## INVEST LISTING QUICK REFERENCE GUIDE

For a commercial listing to be shown in Invest it needs to be:

- Current Active, Under Offer, Under Contract, Under Contract/Under Offer
- Tenanted fully or partially
- Single Listing (not Multi)
- For Sale or For Sale/Lease
- Upgraded to Elite PLUS or Elite

Within Agent Admin we have added new fields which will be displayed if "Tenanted" is selected in the Current Tenancy select list. These are:

- Net Income
- Current Occupancy Rate
- Current Number of Tenants
- Tenant Details

All fields except "Tenant Details" must be populated to be listed on Invest.

## Note also:

If "Hide Price" or "Text instead of price" is selected, then the default label will be "Contact Agent for Price Details".

"Show actual price" option will display as per usual and be used to generate an estimated yield for the property on Invest.

Users have the ability on Invest to set a desired yield, which is used with "Net Income - Per Annum" to calculate and display an estimated price for a property.

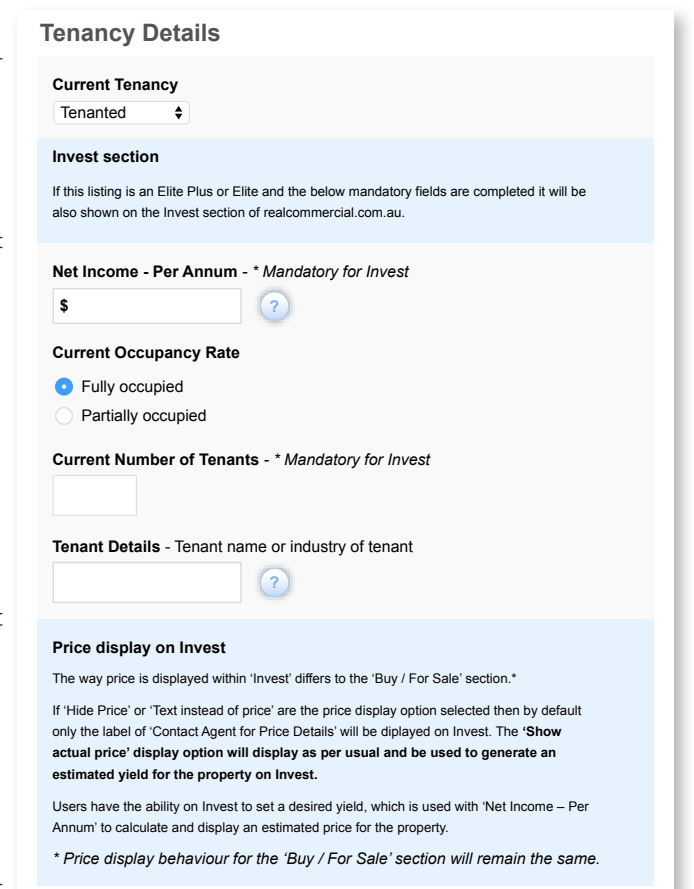

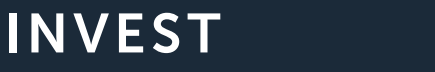

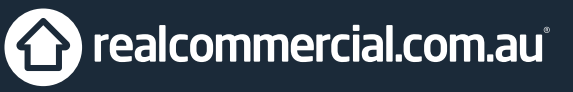